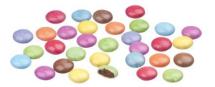

Snack Spreadsheet

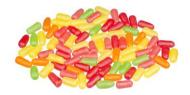

You are going to conduct some market research about a multiple piece snack item. First, you will sort and classify the contents of a snack bag of candy or fruit snacks, then summarize your findings on a worksheet created in Microsoft Excel. Do not eat the contents until you have completed your spreadsheet and charts.

- 1. Type the appropriate title in A1 M & M's. Skittles, Fruit Snacks, Colored Goldfish, etc.
- 2. List the colors in Column A. Starting with cell A4. Place the column title "Color" in A3.
- 3. Type the number of pieces for each color in Column B. Remember to head the column by typing your name in B3.
- 4. Use AutoSum to find the total number of items in your bag.
- 5. Create a pie chart <u>sheet</u> using your data.
  - a. Title the chart by the name of food M & M's, Skittles, or Fruit Snacks
  - b. Include Category Name and Percentage as Data Labels
  - c. No legend
  - d. Change the colors of the pie chart to correspond to the colors of the food item color.
- 6. Quietly share your data with three classmates who have the same food as you.
- 7. Take your neighbor's data, type it in columns C-E and label it with his/her name.
- 8. Use the Fill Handle to copy the formula in column b to total each column and total each row. Place in appropriate row and column
- 9. Find the average number for each color in a bag and place the averages in Column G. Also find the average number of items a snack bag. Place the average in Column G of the total row.
- 10. Complete the spreadsheet by making it look professional. Remember professional means no more than two colors of font, no more than two font styles, centered on a page, etc. You may change colors, shading, size, borders, etc. in the charts too. However, it should be visually appealing and readable (balanced, not too busy, etc.)
  - a. Insert an appropriate graphic.
  - b. You are required to make at least three (3) formatting changes to your spreadsheet.
- 11. Finally create a clustered column chart displaying the contents of your bag as well as your neighbors'.
  - a. Title the chart by the food item M & M's Snack Bags, Skittles Snack Bags, or Fruit Snacks
  - b. No X-axis Label
  - c. Label the Y-axis Number of M & Ms, Number of Skittles, Number of Fruit Snacks
  - d. Place the legend at the bottom of the chart area.
  - e. Create the cluster column chart as a new sheet in the workbook.
  - f. Change the plot area to white instead of grey fill
  - g. Make your chart unique by changing font, font size, font styles, borders, fill patterns, etc.
- 12. Save your spreadsheet as Snack Spreadsheet, upload the workbook to the online assignment when complete.